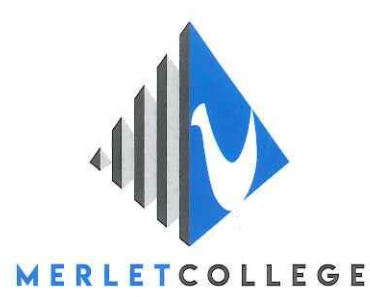

Geachte ouder(s)/verzorger(s),

Om met succes vanaf uw Windows apparaat de open dag te kunnen bezoeken, kunt u bij voorkeur gebruik maken van de Chrome browser (Google Chrome).

U kunt door middel van onderstaande stappen in contact komen.

- 1. Volg de link die op de website staat, naar de open dag.
- 2. Kies voor de optie "Doorgaan in deze browser".
- 3. Geef eventueel toestemming tot camera en microfoon.
- 4. Geef uw naam op zodat wij kunnen zien wie er in de wachtrij staan en klik op de knop "Nu Deelnemen"
- 5. Wacht tot u wordt toegelaten tot het gesprek.

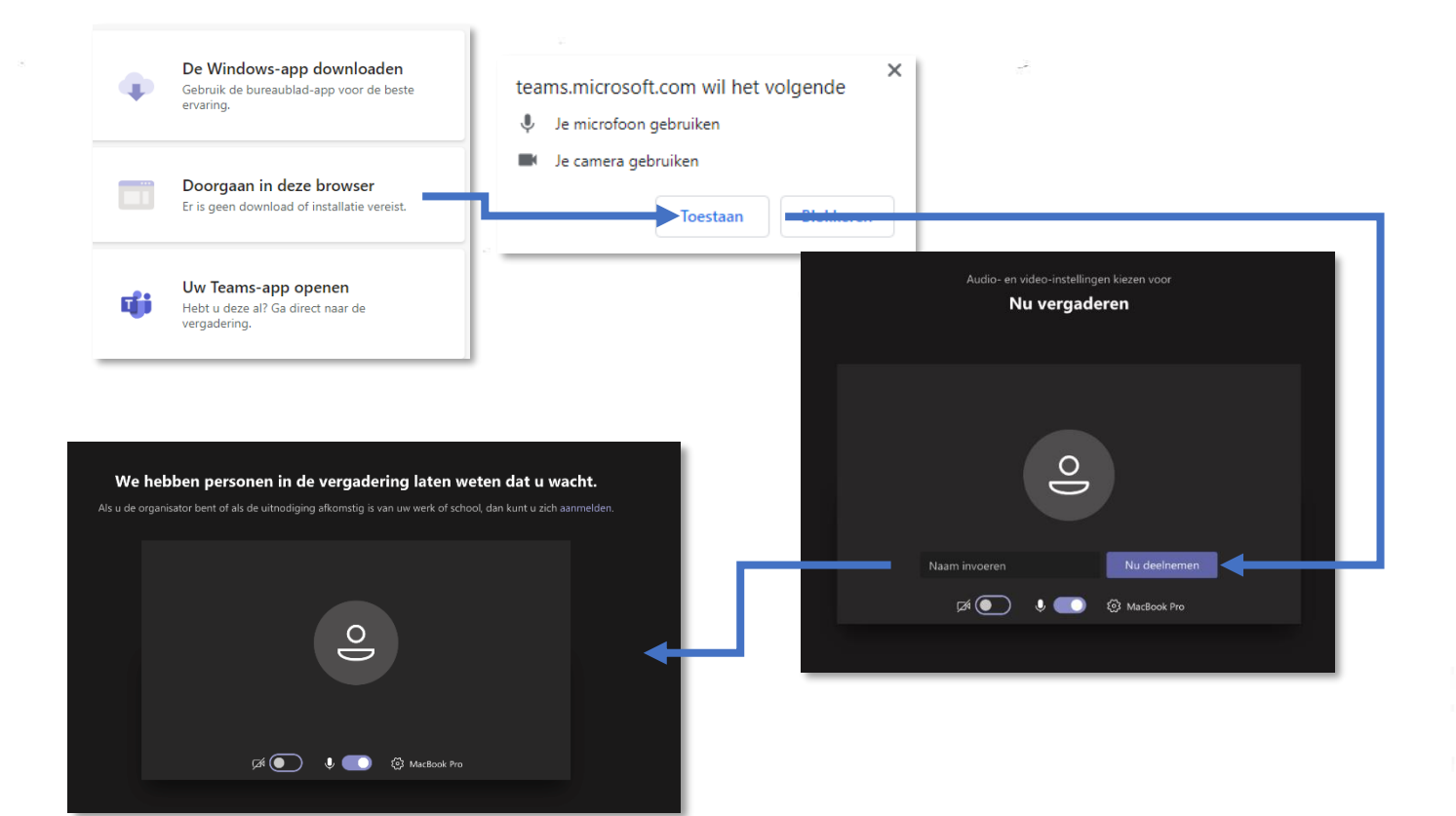

Algemeen Postbus 47, 5430 AA Cuijk T 0485 - 33 63 36 E info@merletcollege.nl

IBAN NL28 RABO 0110 5141 73 **BIC RABONL2U** 

Cuijk Katwijkseweg 2 5431 RX Cuijk T 0485 - 33 63 36

Grave Stoofweg 4 5361 HZ Grave T 0486 - 47 71 16 Mill Langenboomseweg 3 5451 JH Mill T 0485 - 47 62 26